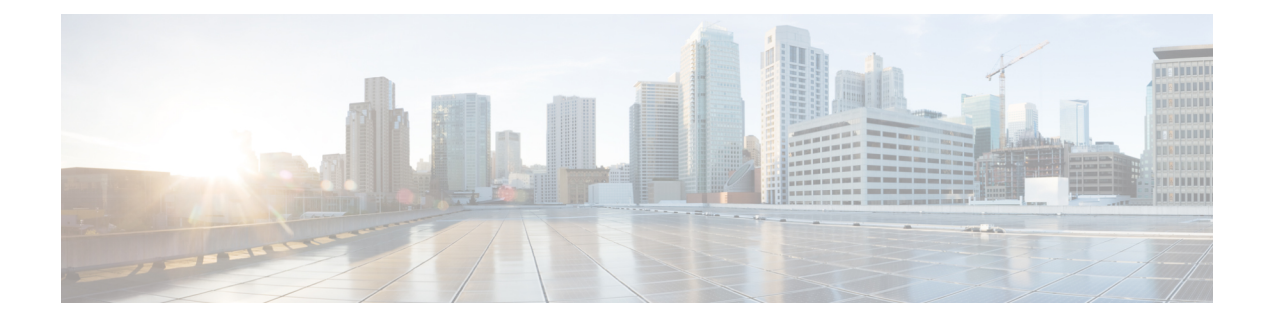

# **Troubleshooting**

This section contains the following:

- [Troubleshooting,](#page-0-0) on page 1
- [Understanding](#page-0-1) Diagnostic Mode, on page 1
- Before [Contacting](#page-1-0) Cisco or Your Reseller, on page 2
- show interfaces [Troubleshooting](#page-1-1) Command, on page 2
- Software Upgrade [Methods,](#page-2-0) on page 3
- Change the [Configuration](#page-2-1) Register, on page 3
- [Recovering](#page-5-0) a Lost Password, on page 6

# <span id="page-0-0"></span>**Troubleshooting**

This section describes the troubleshooting scenarios.

Before troubleshooting a software problem, you must connect a PC to the router via the console port. With a connected PC, you can view status messages from the router and enter commands to troubleshoot a problem.

You can also remotely access the interface by using Telnet. The Telnet option assumes that the interface is up and running.

# <span id="page-0-1"></span>**Understanding Diagnostic Mode**

The router boots up or accesses diagnostic mode in the following scenarios:

- The IOS process or processes fail, in some scenarios. In other scenarios, the system resets when the IOS process or processes fail.
- A user-configured access policy was configured using the **transport-map**command that directs the user into the diagnostic mode.
- A send break signal (**Ctrl-C** or **Ctrl-Shift-6**) was entered while accessing the router, and the router was configured to enter diagnostic mode when a break signal was sent.

In the diagnostic mode, a subset of the commands that are available in user EXEC mode are made available to the users. Among other things, these commands can be used to:

• Inspect various states on the router, including the IOS state.

- Replace or roll back the configuration.
- Provide methods of restarting the IOS or other processes.
- Reboot hardware, such as the entire router, a module, or possibly other hardware components.
- Transfer files into or off of the router using remote access methods such as FTP, TFTP, and SCP.

The diagnostic mode provides a more comprehensive user interface for troubleshooting than previous routers, which relied on limited access methods during failures, such as ROMMON, to diagnose and troubleshoot Cisco IOS problems. The diagnostic mode commands can work when the Cisco IOS process is not working properly. These commands are also available in privileged EXEC mode on the router when the router is working normally.

## <span id="page-1-0"></span>**Before Contacting Cisco or Your Reseller**

If you cannot locate the source of a problem, contact your local reseller for advice. Before you call, you should have the following information ready:

- Chassis type and serial number
- Maintenance agreement or warranty information
- Type of software and version number
- Date you received the hardware
- Brief description of the problem
- Brief description of the steps you have taken to isolate the problem

# <span id="page-1-1"></span>**show interfaces Troubleshooting Command**

Use the **show interfaces** command to display the status of all physical ports and logical interfaces on the router. Describe messages in the command output.

The IR1800 supports the following interfaces:

GigabitEthernet 0/0/0

GigabitEthernet 0/1/0 to 0/1/3

Cellular 0/4/0, 0/4/1, 0/5/0, and 0/5/1

Async 0/2/0 and 0/2/1

usbflash0:

msata

Alarm input alarm contact 0

## <span id="page-2-0"></span>**Software Upgrade Methods**

Several methods are available for upgrading software on the Cisco IR1800 Routers, including:

- Copy the new software image to flash memory over LAN or WAN when the existing Cisco IOS software image is in use.
- Copy the new software image to flash memory over the LAN while the boot image (ROM monitor) is operating.
- Copy the new software image over the console port while in ROM monitor mode.
- From ROM monitor mode, boot the router from a software image that is loaded on a TFTP server. To use this method, the TFTP server must be on the same LAN as the router.

# <span id="page-2-1"></span>**Change the Configuration Register**

To change a configuration register, follow these steps:

### **Procedure**

- **Step 1** Connect a PC to the CONSOLE port on the router.
- **Step 2** At the privileged EXEC prompt (*router\_name* #), enter the **show version** command to display the existing configuration register value (shown in bold at the bottom of this output example):

### **Example:**

```
Router# show version
Cisco IOS XE Software, Version 17.06.01prd23
Cisco IOS Software [Bengaluru], ISR Software (ARMV8EL_LINUX_IOSD-UNIVERSALK9_IOT-M), Version
 17.6.1prd23, RELEASE SOFTWARE (fc1)
Technical Support: http://www.cisco.com/techsupport
Copyright (c) 1986-2021 by Cisco Systems, Inc.
Compiled Tue 20-Jul-21 02:28 by mcpre
```
Cisco IOS-XE software, Copyright (c) 2005-2021 by cisco Systems, Inc. All rights reserved. Certain components of Cisco IOS-XE software are licensed under the GNU General Public License ("GPL") Version 2.0. The software code licensed under GPL Version 2.0 is free software that comes with ABSOLUTELY NO WARRANTY. You can redistribute and/or modify such GPL code under the terms of GPL Version 2.0. For more details, see the documentation or "License Notice" file accompanying the IOS-XE software, or the applicable URL provided on the flyer accompanying the IOS-XE software.

ROM: 3.9(REL)

IR1833 uptime is 13 hours, 6 minutes Uptime for this control processor is 13 hours, 9 minutes System returned to ROM by Firmware Upgrade System image file is "bootflash:ir1800-universalk9.17.06.01prd23.SPA.bin" Last reload reason: Reload Command

```
This product contains cryptographic features and is subject to United
          States and local country laws governing import, export, transfer and
          use. Delivery of Cisco cryptographic products does not imply
          third-party authority to import, export, distribute or use encryption.
          Importers, exporters, distributors and users are responsible for
          compliance with U.S. and local country laws. By using this product you
          agree to comply with applicable laws and regulations. If you are unable
          to comply with U.S. and local laws, return this product immediately.
          A summary of U.S. laws governing Cisco cryptographic products may be found at:
          http://www.cisco.com/wwl/export/crypto/tool/stqrg.html
          If you require further assistance please contact us by sending email to
          export@cisco.com.
          Technology Package License Information:
                            -----------------------------------------------------------------
          Technology Type Technology-package Technology-package
          Current Next Reboot
          -----------------------------------------------------------------
          Smart License Perpetual network-advantage network-advantage
          Smart License Subscription None None
          The current throughput level is 50000 kbps
          Smart Licensing Status: Registration Not Applicable/Not Applicable
          cisco IR1833-K9 (1RU) processor with 470123K/6147K bytes of memory.
          Processor board ID FCW2447P0EB
          Router operating mode: Autonomous
          MCU bootloader version: 0x22
          MCU application version: 0x4d
          1 Virtual Ethernet interface
          6 Gigabit Ethernet interfaces
          2 Serial interfaces
          1 terminal line
          4 Cellular interfaces
          32768K bytes of non-volatile configuration memory.
          3988088K bytes of physical memory.
          7475198K bytes of Bootflash at bootflash:.
          Configuration register is 0x2102
          Router#
Step 3 Record the setting of the configuration register.
```
**Step 4** To enable the break setting (indicated by the value of bit 8 in the configuration register), enter the **config-register** *<value>*command from privileged EXEC mode.

- Break enabled—Bit 8 is set to 0.
- Break disabled (default setting)—Bit 8 is set to 1.

## **Configuring the Configuration Register for Autoboot**

Altering the configuration register is only for advanced troubleshooting and should only be done with guidance from Cisco support. **Note**

The configuration register can be used to change router behavior. This includes controlling how the router boots. Set the configuration register to 0x0 to boot into ROM, by using one of the following commands:

- In Cisco IOS configuration mode, use the **config-reg** 0x0 command.
- From the ROMMON prompt, use the **confreg** 0x0 command.

**Note** Setting the configuration register to 0x2102 will set the router to autoboot the Cisco IOS XE software.

## **Reset the Router**

To reset the router, follow these steps:

### **Procedure**

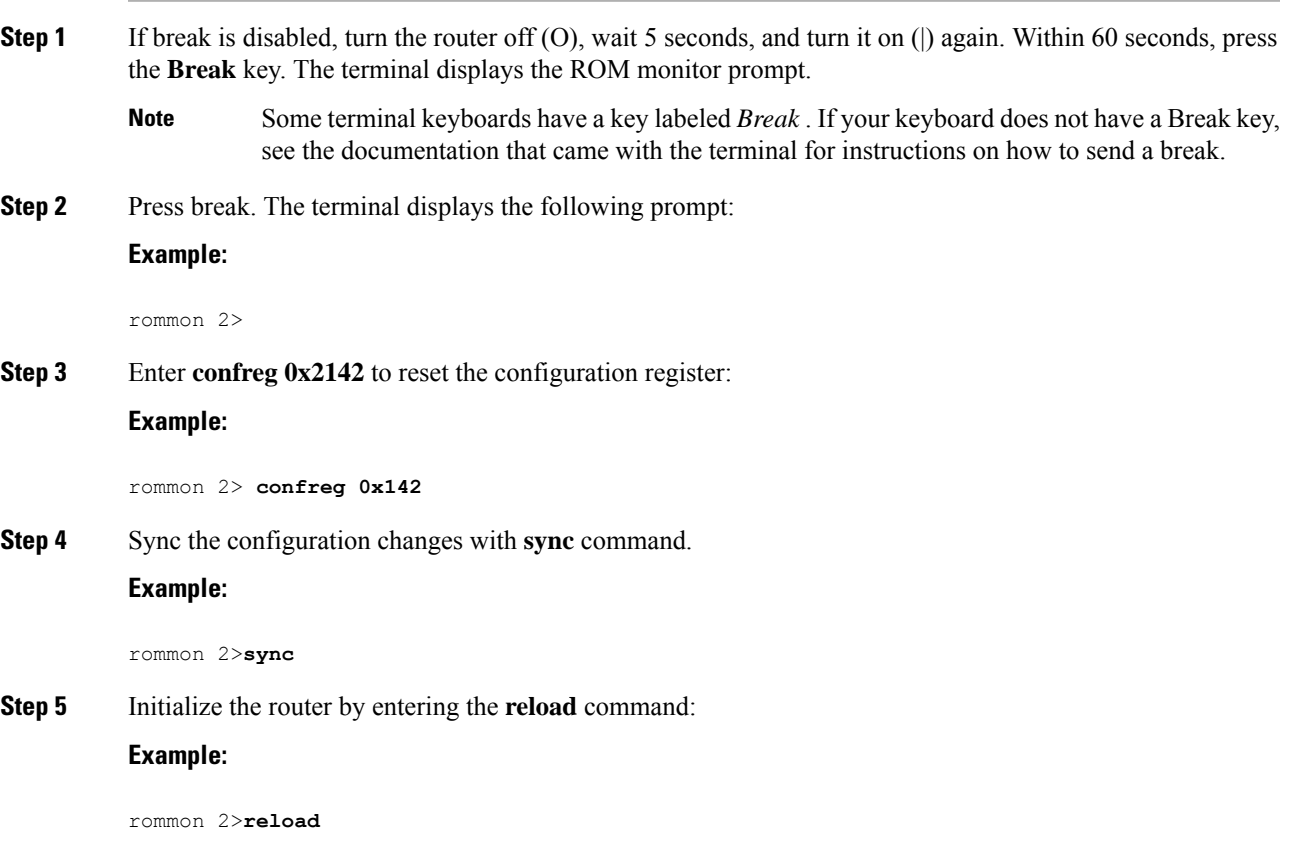

The router cycles its power, and the configuration register is set to 0x2142. The router uses the boot ROM system image, indicated by the system configuration dialog:

### **Example:**

--- System Configuration Dialog ---

**Step 6** Enter **no** in response to the prompts until the following message is displayed:

**Example:**

Press RETURN to get started!

**Step 7** Press **Return**. The following prompt appears:

**Example:**

Router>

**Step 8** Enter the enable command to enter enable mode. Configuration changes can be made only in enable mode:

### **Example:**

Router> **enable**

The prompt changes to the privileged EXEC prompt:

### **Example:**

Router#

**Step 9** Enter the **show startup-config** command to display an enable password in the configuration file:

### **Example:**

Router# **show startup-config**

### **What to do next**

If you are recovering an enable password, do not perform the steps in the Reset the Password and Save Your Changes section. Instead, complete the password recovery process by performing the steps in the Reset the Configuration Register Value section.

If you are recovering an enable secret password, it is not displayed in the **show startup-config** command output. Complete the password recovery process by performing the steps in the Reset the Password and Save Your Changes section.

# <span id="page-5-0"></span>**Recovering a Lost Password**

To recover a lost enable or lost enable-secret password, refer to the following sections:

- **1.** Change the Configuration Register
- **2.** Reset the Router

П

- **3.** Reset the Password and Save your Changes (for lost enable secret passwords only)
- **4.** Reset the Configuration Register Value.

**5.** If you have performed a **write erase**, or used the reset button, you will need to add the license.

```
IR1800#config term
IR1800#license smart reservation
```
**Note** Any vlan interfaces will have to be recreated, and it is possible you may need to re-generate certs.

Recovering a lost password is only possible when you are connected to the router through the console port. These procedures cannot be performed through a Telnet session. **Note**

## $\varOmega$

**Tip** See the "Hot Tips" section on Cisco.com for additional information on replacing enable secret passwords.

## **Reset the Password and Save Your Changes**

To reset your password and save the changes, follow these steps:

### **Procedure**

**Step 1** Enter the **configure terminal** command to enter global configuration mode:

### **Example:**

Router# **configure terminal**

**Step 2** Enter the **enable secret** command to reset the enable secret password in the router:

### **Example:**

Router(config)# **enable secret** *password*

**Step 3** Enter **exit** to exit global configuration mode:

### **Example:**

Router(config)# **exit**

**Step 4** Save your configuration changes:

**Example:**

Router# **copy running-config startup-config**

## **Reset the Configuration Register Value**

To reset the configuration register value after you have recovered or reconfigured a password, follow these steps:

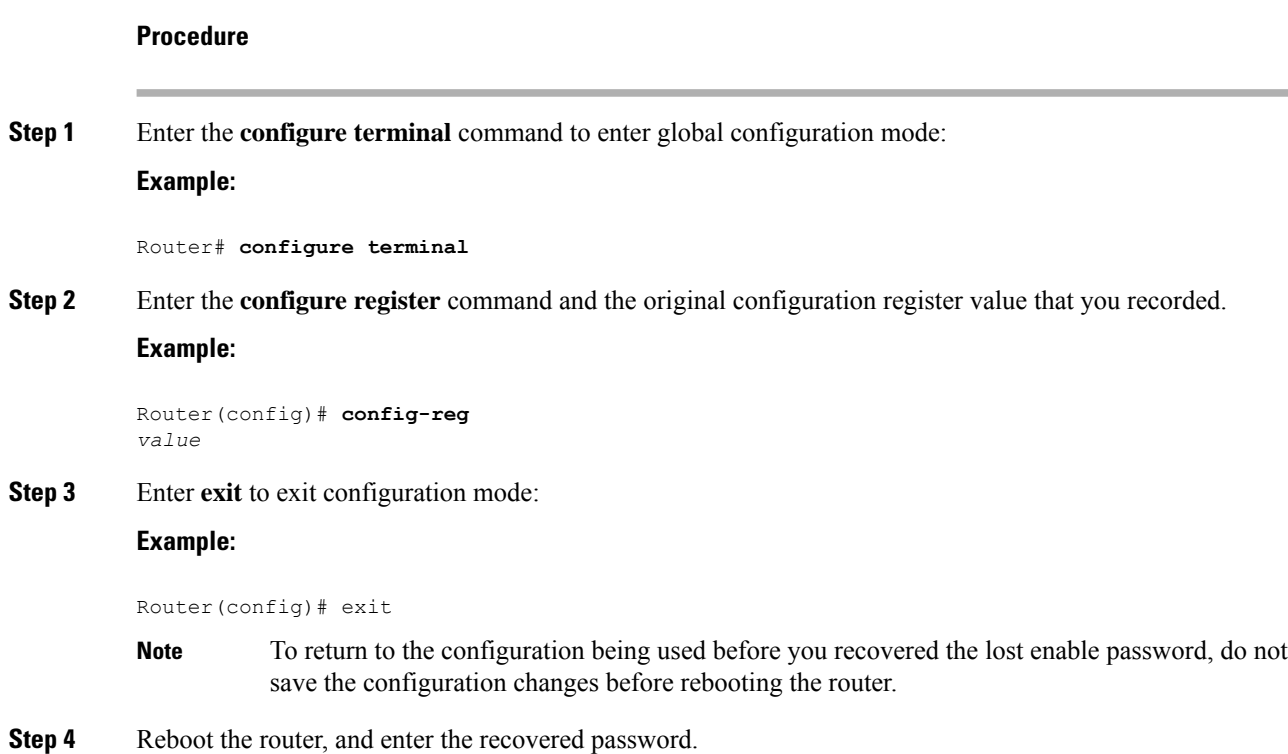

## **Configuring a Console Port Transport Map**

This task describes how to configure a transport map for a console port interface on the router.

### **Procedure**

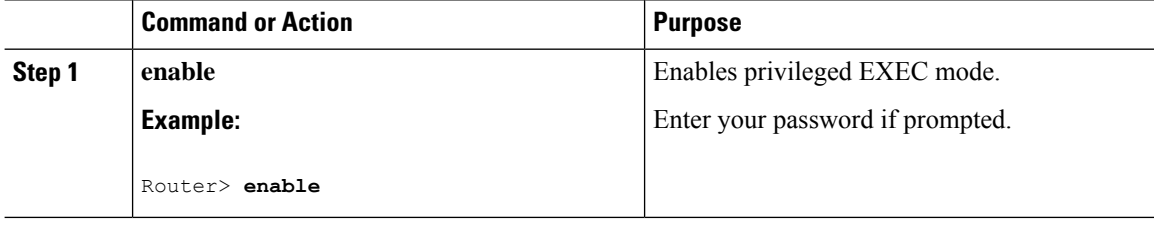

 $\mathbf l$ 

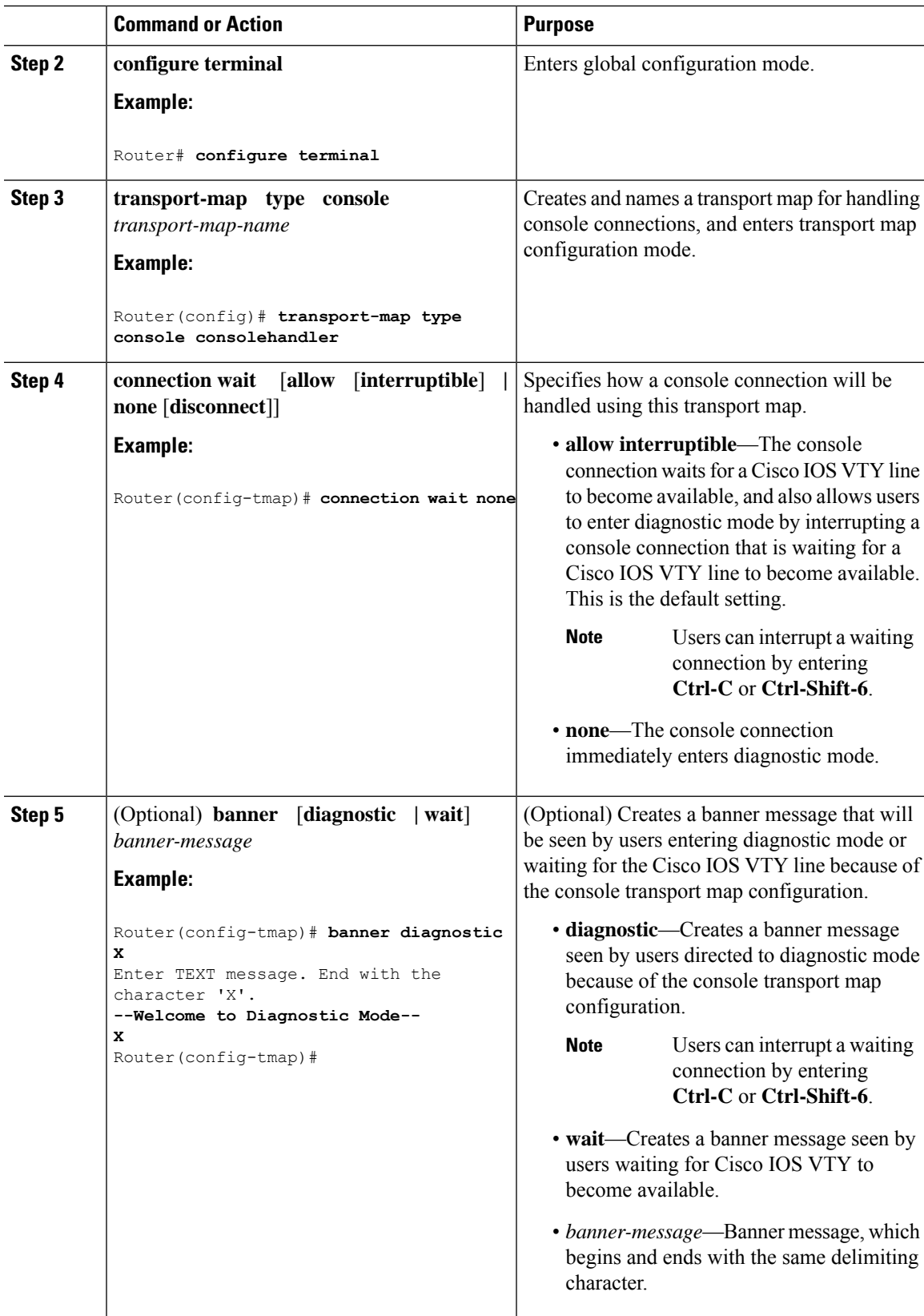

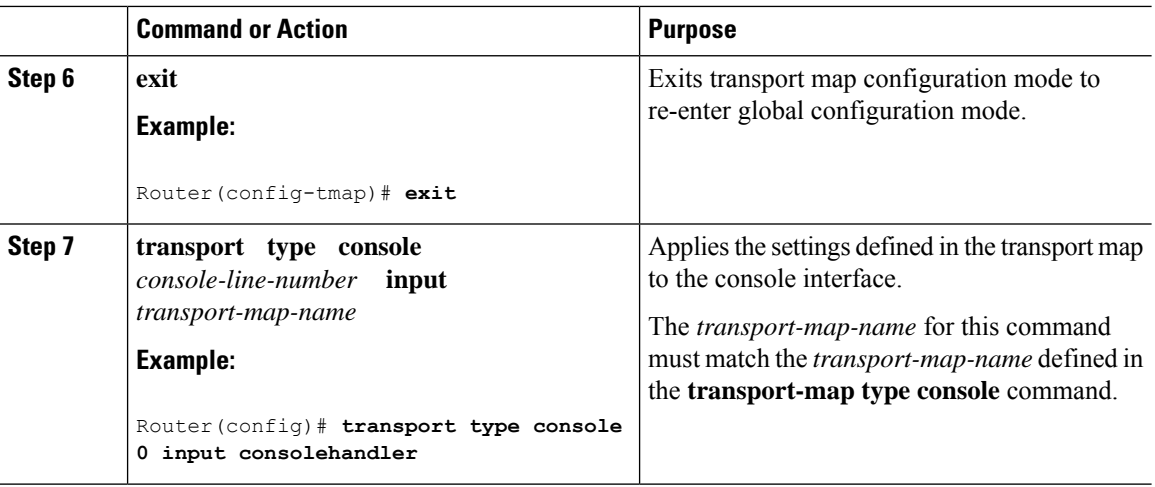

### **Examples**

The following example shows how to create a transport map to set console port access policies and attach to console port 0:

```
Router(config)# transport-map type console consolehandler
Router(config-tmap)# connection wait allow interruptible
Router(config-tmap)# banner diagnostic X
Enter TEXT message. End with the character 'X'.
--Welcome to diagnostic mode--
X
Router(config-tmap)# banner wait X
Enter TEXT message. End with the character 'X'.
Waiting for IOS vty line
X
Router(config-tmap)# exit
Router(config)# transport type console 0 input consolehandler
```
## **Viewing Console Port, SSH, and Telnet Handling Configurations**

Use the following commands to view console port, SSH, and Telnet handling configurations:

- **show transport-map**
- **show platform software configuration access policy**

Use the **show transport-map** command to view transport map configurations.

**show transport-map** [**all | name** *transport-map-name* **| type** [**console** ]]

This command can be used either in user EXEC mode or privileged EXEC mode.

### **Example**

The following example shows transport maps that are configured on the router: console port (consolehandler):

```
Router# show transport-map all
Transport Map:
Name: consolehandler Type: Console Transport
```
Connection: Wait option: Wait Allow Interruptable Wait banner:

Waiting for the IOS CLI bshell banner: Welcome to Diagnostic Mode

Router# **show transport-map type console** Transport Map: Name: consolehandler

REVIEW DRAFT - CISCO CONFIDENTIAL

Type: Console Transport

Connection: Wait option: Wait Allow Interruptable Wait banner:

Waiting for the IOS CLI Bshell banner: Welcome to Diagnostic Mode

Router# **show transport-map type persistent ssh** Transport Map: Name: consolehandler Type: Console Transport

Connection: Wait option: Wait Allow Interruptable Wait banner:

```
Waiting for the IOS CLI Bshell banner:
Welcome to Diagnostic Mode
```
Use the **show platform software configuration access policy** command to view the current configurations for handling the incoming console port, SSH, and Telnet connections. The output of this command provides the current wait policy for each type of connection (Telnet, SSH, and console), as well as information on the currently configured banners.

Unlike the **show transport-map** command, the **show platform software configuration access policy** command is available in diagnostic mode so that it can be entered in scenarios where you need transport map configuration information, but cannot access the Cisco IOS CLI.

### **Example**

The following example shows the **show platform software configuration access policy** command.

```
Router# show platform software configuration access policy
The current access-policies
Method : telnet
Rule : wait with interrupt Shell banner:
Welcome to Diagnostic Mode
Wait banner :
Waiting for IOS Process
Method : ssh Rule : wait Shell banner: Wait banner :
```

```
Method : console
Rule : wait with interrupt Shell banner:
Wait banner :
```
## **Using the factory reset Commands**

The **factory reset** commands are used to remove all the customer specific data on a router/switch that has been added. The data can be configuration, log files, boot variables, core files, and so on.

The **factory-reset all** command erases the bootflash, nvram, rommon variables, licenses, and logs.

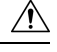

**Caution**

Use of the factory reset command should not be done lightly. All customer configurations will be ddeleted and the platform will boot up as if new from the factory.

```
Note
```
factory-reset all does not work if IOS-XE is running in controller mode. Please refer to SDWAN configuration information.

```
Router#factory-reset all
The factory reset operation is irreversible for all operations. Are you sure? [confirm]
*Enter*
```
\*May 12 09:55:45.831: %SYS-5-RELOAD: Reload requested by Exec. Reload Reason: Factory Reset.

\*\*\*Return to ROMMON Prompt

### **Boot Sequence after Factory Reset**

Booting the image:

- The bootloader attempts to boot "golden.bin" from the bootflash: partition
- If no "golden.bin" is present, then boot the first image.

Loading the configuration:

- IOS looks for "golden.cfg" file on nvram: partition and applies it upon booting.
- If no "golden.cfg" is present on nvram: then IOS looks for "golden.cfg" file on bootflash: partition and applies it upon booting.
- If no "golden.cfg" is present on bootflash: then configurations are erased and Software Configuration dialog is used.